## **How to Delete Invoice Line Item**

You can delete the line item of an Invoice that is not yet posted.

- 1. Tick the check box of the line item you wish to delete.
- 2. Click the **Remove button**. **Invoice - ABC Reseller** Details Prepaids and Credit Memos Instructions Payments (0) Attachments (0) Audit Log (3) Comments (0) Source:  $\begin{tabular}{l|c|c|c|c|c|c|c|c} \hline \texttt{Standard} & $\smile$ \\\hline \texttt{Recuring:} & \texttt{Location:} & \texttt{0001 - Fort Wayne} & $\smile$ & $\smile$ & \texttt{PO Number:} & $\texttt{PO\#02}$ & \texttt{Invoice No:} & $\texttt{S1-461}$ \\ \hline \end{tabular}$ versions: Container (0001 - Fort Wayne version POHD PO Number: POHD Invoice No: 51-461<br>
version version version version version version version version version version version version version version version version versio Type: Invoice Customer ABC Reseller  $\checkmark$ Customer ABC Reseller v Ship To: ABC Reseller<br>Invoice Date: 7/1/2016 <br>
E Ship Via: UPS Post Date: 7/1/2016 **12** Terms: 5% 5,  $\vee$  Due Date: 7/31/2014 Comments: Standard Invoice  $\overline{\phantom{a}}$ + Insert Q Open <mark>X Remove</mark> En Add Recipe D Get Previous Details BB Layout Q Filter Records (F3)<br>| Item No. | Contract No Sequence | Description | Ordered | Order UOM | Shipped | UOM | Discount % | Tax | Sub Cur| Price | T  $\begin{tabular}{|c|c|c|c|c|} \hline \rule{0.2cm}{.04cm} \rule{0.2cm}{.04cm} \rule{0$ 87 Unleaded Ga., 0.00 100.00 Gallon  $0.00\%$  22.81 1.850000 185.00 IN SST  $\mathbf{u}^{\top}$  is  $\mathop{{\sf miss}}\limits_{}^{\mathop{\sf tr}\nolimits} \mathop{\sf im}\nolimits$  $0.00$  $10.00$   $0.00\%$   $0.00$  5.130000  $51.30$  $0.00\%$   $0.00$  $\qquad \qquad \blacksquare$  $_{0.00}$  $0.00$  $0.000000$  $_{0.00}$
- 3. Click **Yes button** on the confirmation message.

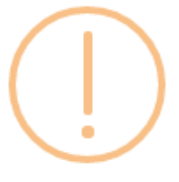

iRely i21

You are about to delete 1 row. Are you sure you want to continue?

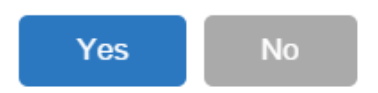

1. Tick the check box of the line item you wish to delete.

## 2. Click the **Remove button**.

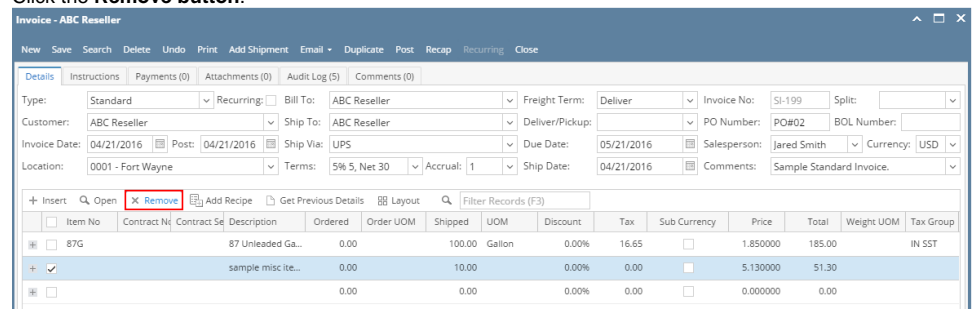

3. Click **Yes button** on the confirmation message.

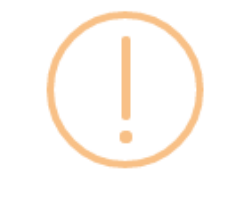

## iRely i21

You are about to delete 1 row. Are you sure you want to continue?

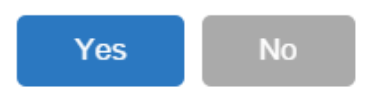

You can delete the line item of an Invoice that is not yet posted.

1. Tick the check box of the line item you wish to delete.

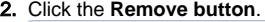

| $\sqrt{2}$<br>Invoice - ABC Reseller                                                                                  |                                                                      |                       |                     |              |                      |            |                     |          |                                    |           |
|----------------------------------------------------------------------------------------------------|----------------------------------------------------------------------|-----------------------|---------------------|--------------|----------------------|------------|---------------------|----------|------------------------------------|-----------|
| プ<br>$\overline{\blacksquare}$<br>R<br>6<br>$\bigcap$<br>$\mathcal{F}$<br>$\overline{\times}$<br>o.<br>$\blacksquare$ |                                                                      |                       |                     |              |                      |            |                     |          |                                    |           |
| Add Shipm<br>Delete<br><b>Undo</b><br>Print<br>Close<br>Search<br>Email<br>Post<br>Recap<br><b>New</b><br>Save        |                                                                      |                       |                     |              |                      |            |                     |          |                                    |           |
| Details<br>Audit Log<br>Attachments                                                                                   |                                                                      |                       |                     |              |                      |            |                     |          |                                    |           |
| Type:                                                                                                    | $\blacktriangleright$ Recurring: $\blacksquare$ Bill To:<br>Standard |                       | <b>ABC</b> Reseller |              | $\sim$ Freight Term: | Truck      | $\vee$ Invoice No:  | $SI-44$  |                                    |           |
| Customer:                                                                                                    | 0001005066                                                           | Ship To: ABC Reseller |                     |              | v Deliver/Pickup:    |            | v PO Number:        |          | <b>BOL Number:</b>                 |           |
| Invoice Date:                                                                                                    | 01/20/2010 Post: 01/20/2016<br>Ship Via: Trucks                      |                       |                     | $\mathbf{v}$ | Due Date:            | 01/20/2016 | 圖<br>Salesperson:   |          | 0001005049 V Currency: USD V       |           |
| Location:                                                                                                    | 0001 - Fort Wayne                                                    | $\vee$ Terms:         | Due on Receipt      |              | v Ship Date:         | 01/20/2016 | $\Box$<br>Comments: |          | This is a sample standard invoice. | $\vee$    |
| <b>O</b> Insert Q View <b>O</b> Remove   Get Previous Details   Layout T   Filter Records (F3)                        |                                                                      |                       |                     |              |                      |            |                     |          |                                    |           |
| 同                                                                                                    | Item No<br>Contract<br>Contract                                      | Description           | <b>UOM</b>          | Ordered      | Shipped              | Discount   | Tax                 | Price    | Total                              | Tax Group |
| + 回<br>87G                                                                                                    |                                                                      | 87 Unleaded Gaso      | Gallon              | 100.00       | 100.00               | 0.00       | 12.95               | 1.850000 | 185.00                             | IN SST    |
| $+$ $\boxed{v}$                                                                                                    | sample misc item                                                     |                       |                     | 0.00         | 10.00                | 0.00       | 0.00                | 5.160000 | 51.60                              |           |
| $+$ $\Box$                                                                                                    |                                                                      |                       |                     | 0.00         | 0.00                 | 0.00       | 0.00                | 0.000000 | 0.00                               |           |
|                                                                                                    |                                                                      |                       |                     |              |                      |            |                     |          |                                    |           |

3. Click **Yes button** on the confirmation message.

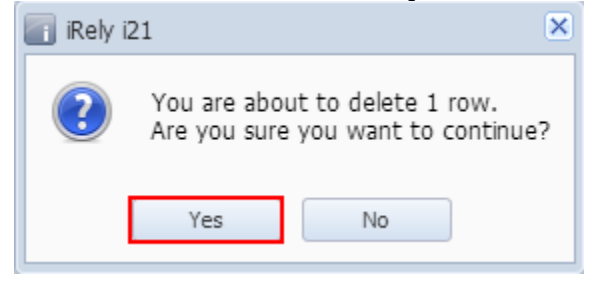

You can delete the line item of an Invoice that is not yet posted.

- 1. Tick the check box of the line item you wish to delete.
- 2. Click the **Remove button**.

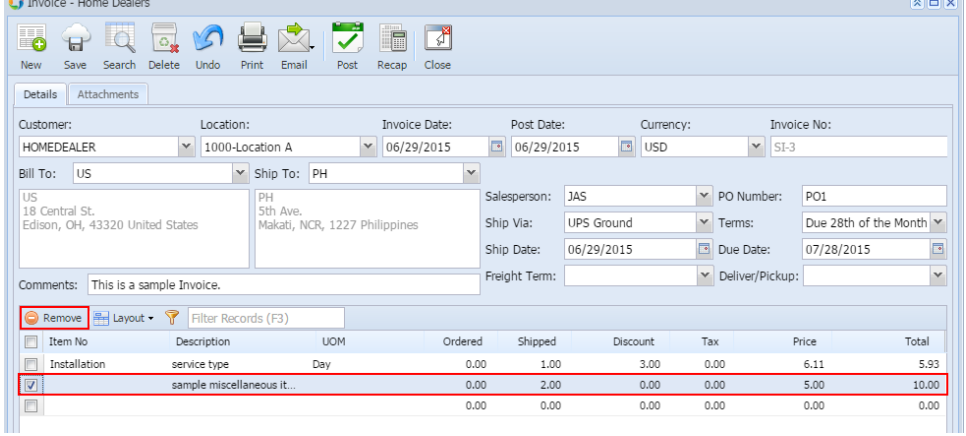

3. Click **Yes button** on the confirmation message.

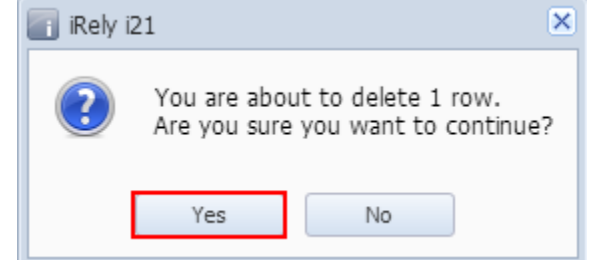

1. Tick the check box of the line item you wish to delete.

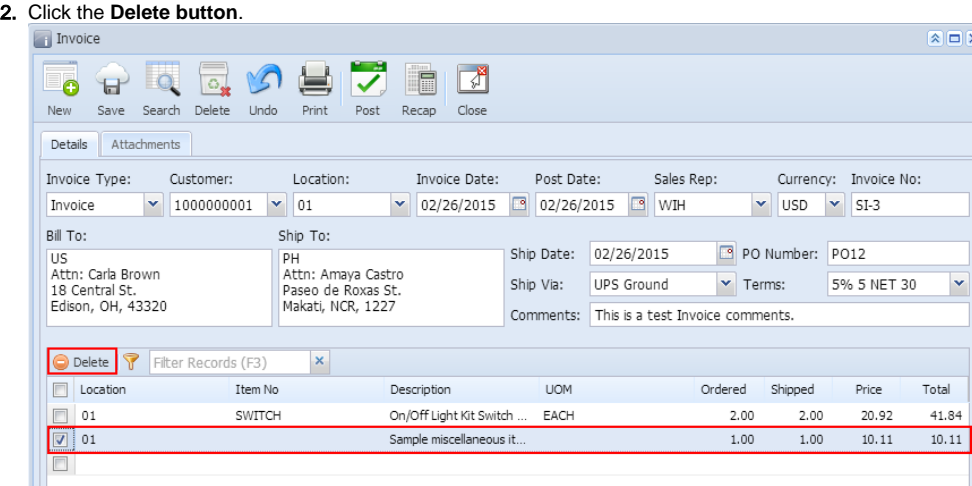

3. Click **Yes button** on the confirmation message.

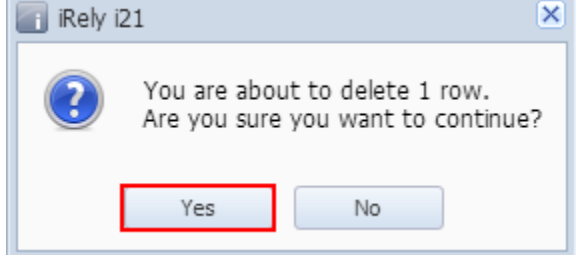